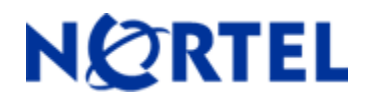

# **Secure Router 4134**

## Software Release 10.1.2 Readme Notes

## **1. Release Summary**

Release Date: 19-Dec-2008 Purpose: Software maintenance release to address customer found software issues.

## **2. Notes for Upgrade**

Please see the technical documentation for the Secure Router 4134 version 10.1.1 available at: <http://www.nortel.com/support> for details on how to upgrade your Secure Router unit.

#### **File Names for This Release**

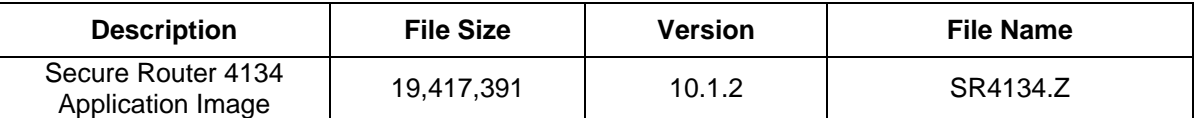

## **3. Version of Previous Release**

Software Version 10.1.1

## **4. Compatibility**

N/A

## **5. New Features in the 10.1.2 Release**

## **5. 1 TACACS+ Support for Cisco Privilege Levels**

The ability of support for Cisco Privilege levels simplifies the setup of AAA authorization of commands when using TACACS+ Server. Cisco defined 16 possible privilege levels in which 3 are set up by default. This release supports all the default levels that Cisco supports which are level zero, one and fifteen. For all other TACACS+ Privilege levels the user will have the same user level as the default user. The TACACS+ privilege level maps to a corresponding user levels on the SR 4134 which each user can see by issuing the CLI command *show whoami*. The corresponding mapping between the TACACS+ Privilege levels and SR 4134 user levels are as follows:

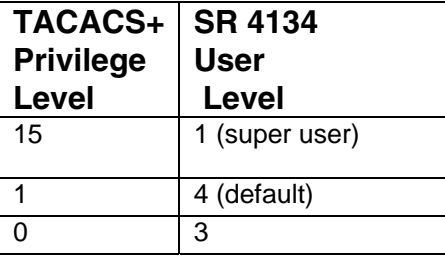

The following table shows the CLI commands each user level supports:

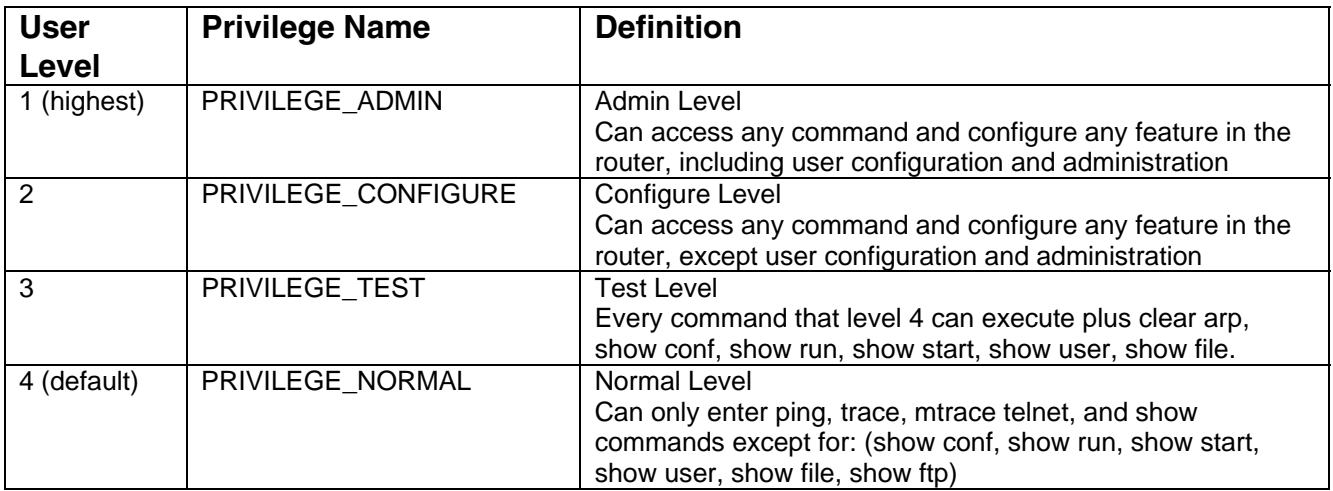

Nortel Secure Router 4134 version 10.1.2

#### **5.1.1 Setting up TACACS+ Server for Privilege Levels**

Simple setup for the TACACS+ server is to set up a separate group for each privilege level on your TACACS+ server and then assign each user to the appropriate group. The following figure shows a portion of the tac\_plus.cfg file used by a Freeware version of TACACS+ server on Linux.

```
group = \text{configure }{
service = exec \{priv-lyl = 15} 
} 
group = test {
service = exec \{priv-lvl = 0} 
} 
group = group1 {
service = exec {
priv-lyl = 1} 
} 
user = admin \{login = file/etc/passwdmember = \text{configure}} 
user = tester {
         login = file/etc/passwdmember = test} 
user = user1 {
           login = file /etc/passwd 
          member = group1}
```
On the SR 4134 under the AAA configuration section you need to specify that the AAA authentication and authorization will use TACACS. The following commands need to be specified under the AAA section with the appropriate protocols and other services.

aaa

 aaa authentication login default tacacs aaa authentication protocols default ascii aaa authorization commands default tacacs

## *5.2 PSTN Connectivity via T1/E1 BRI*

*PSTN connectivity via ISDN BRI S/T interface has been certified and is available for all countries and regions.* 

## **5.3 Ability to set ISDN Plan and Type**

A new CLI command *map* was added under the bundle configuration to set the ISDN plan and type.

#### **COMMAND:**

## **configure interface bundle isdn map**

**Synopsis: isdn map** { **addr** <string> **plan** <numbering-plan> **type <number-type>** }

 **no isdn map** { addr <string> plan <numbering-plan> **type <number-type>** }

#### **Description**:

To set ISDN type and plan used on a bundle for outgoing traffic by the router.

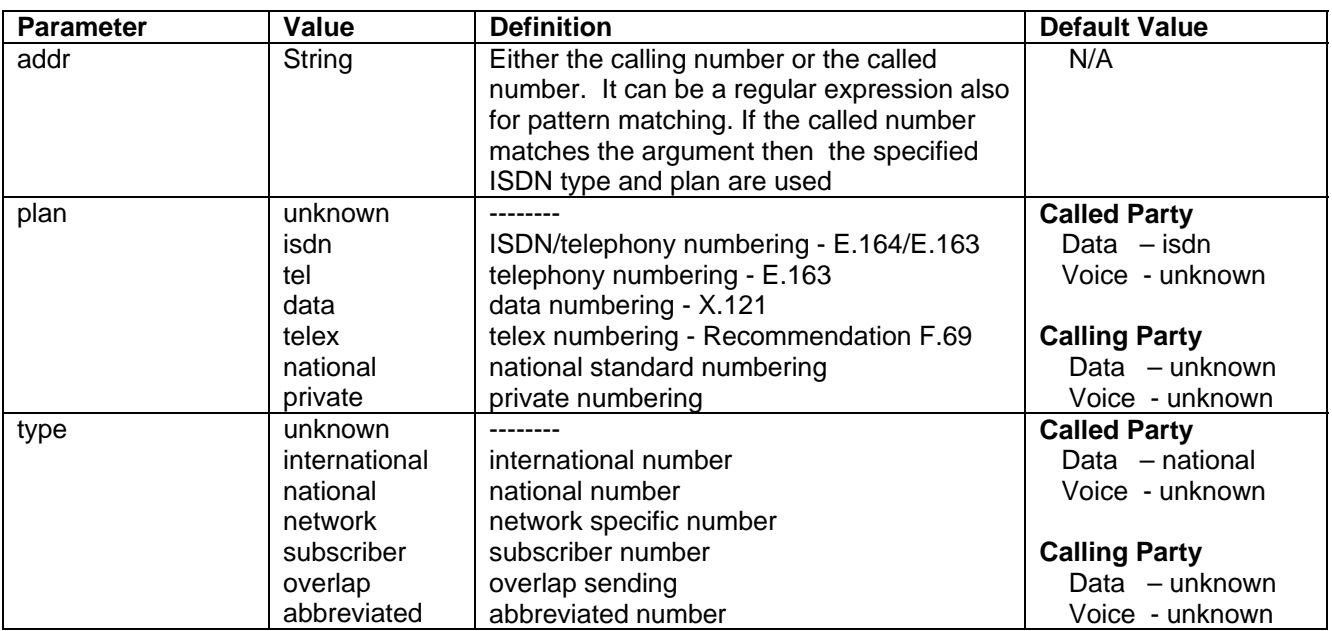

#### **Example:**

The following example sets the numbering plan and number type as unknown for all the calls.

TORNADO/configure>interface bundle wan

TORNADO/configure/interface/bundle/wan > isdn map .% unknown unknown

## **5.3.1 Supported Number Plan and Type for each Switch Type**

**Switch-Type: Euro** 

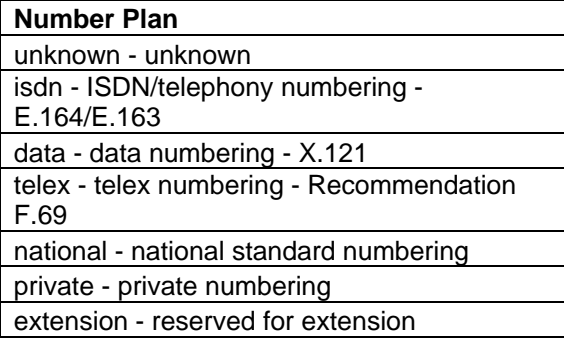

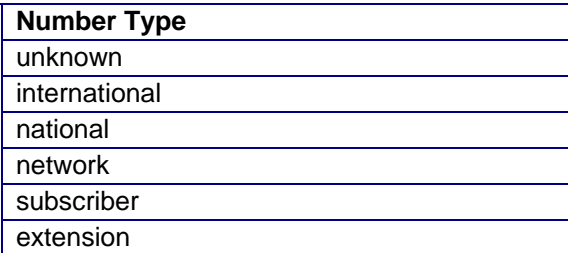

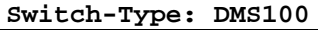

 $\overline{a}$ 

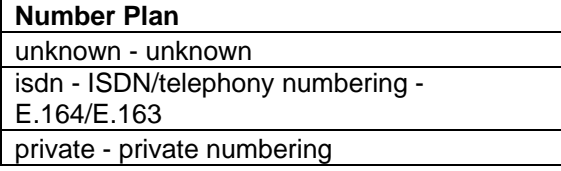

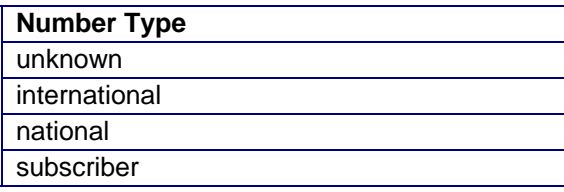

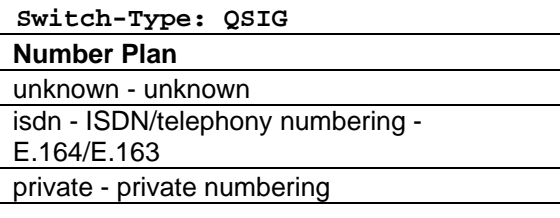

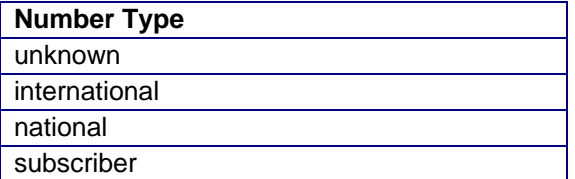

#### **Switch-Type: CCITT**

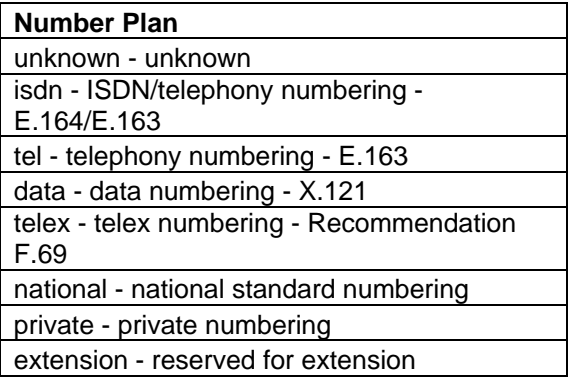

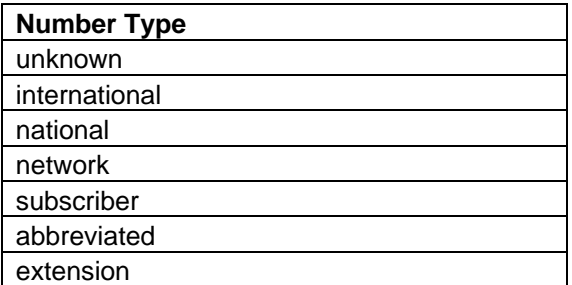

**Switch-Type: 5ESS** 

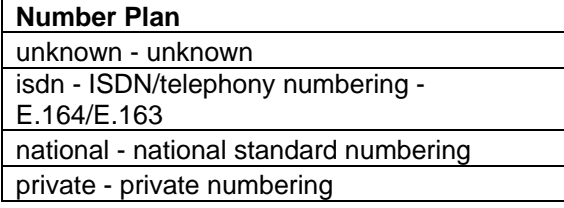

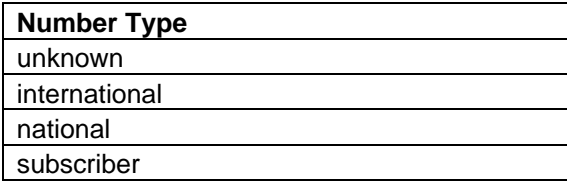

## **6. Problems Resolved in the 10.1.2 Release**

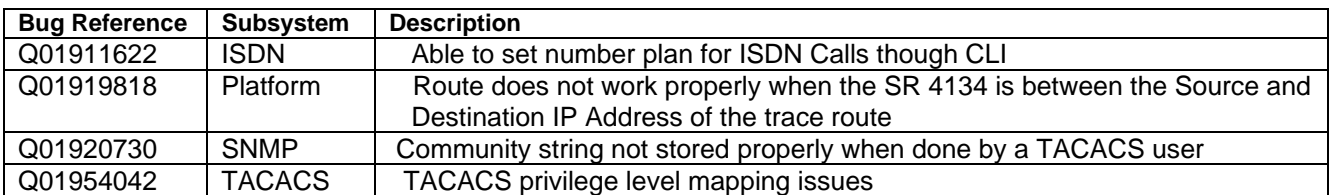

## **7. Outstanding Issues**

Refer to the Secure Router 4134 version 10.1.1 Release notes

## **8. Known Limitations**

 Refer to the Secure Router 4134 version 10.0 and 10.1.1 Release notes VRRP only supports tracking Bundle interfaces

 Packet Capture (PCAP) debug feature does not support modular Ethernet interfaces. To capture packets on the modular Ethernet ports, use port mirroring and an external device connected to the destination port.

## **9. Documentation Corrections**

None

## **10. Notes**

None

To access more technical documentation, search our knowledge base, or open a service request online, please visit Nortel Technical Support on the web at: <http://www.nortel.com/support>

Copyright © 2008 Nortel Networks Limited - All Rights Reserved. Nortel, Nortel Networks, the Nortel logo, and the Globe mark are trademarks of Nortel Networks Limited.

The information in this document is subject to change without notice. The statements, configurations, technical data, and recommendations in this document are believed to be accurate and reliable, but are presented without express or implied warranty. Users must take full responsibility for their applications of any products specified in this document. The information in this document is proprietary to Nortel.